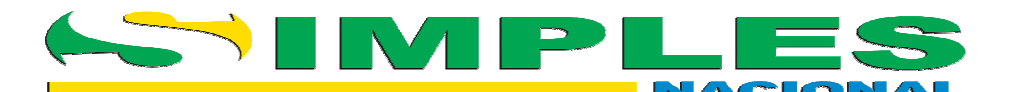

# **Comunicado CGSN/SE Nº 7/2009, de 26 de maio de 2009 – atualização em 23/08/2011**

# **CONCILIAÇÃO DOS VALORES ARRECADADOS, PESQUISA DE DOCUMENTOS NÃO LOCALIZADOS E "DAS" PAGOS COM ERROS NA DIGITAÇÃO DO CÓDIGO DE BARRAS**

- 1. O presente roteiro visa orientar os entes federativos no que tange aos seguintes procedimentos:
	- a. conciliação dos valores arrecadados no Simples Nacional;
	- b. pesquisa de Documento de Arrecadação do Simples Nacional (DAS) não localizado na base de pagamento;
	- c. tratamento de documento de arrecadação quitado com erro na digitação do código de barras.

# **CONCILIAÇÃO DOS VALORES ARRECADADOS**

- 2. Para efetuar a **conciliação dos valores arrecadados**, o ente federativo deverá:
	- a. Imprimir o extrato da conta-corrente do ente federativo no Banco do Brasil, criada especificamente para o recebimento dos créditos oriundos do Simples Nacional;
	- b. Identificar, no extrato, os valores creditados. Haverá em um mesmo dia um crédito para cada banco arrecadador. Por exemplo: se um Município tiver, em determinada data, DAS autenticados pelos contribuintes em cinco bancos diferentes, haverá cinco créditos na conta-corrente para aquela data;
	- c. Baixar, por meio do Autoatendimento Setor Público ASP, do Banco do Brasil, os arquivos eletrônicos DAF 607. Para cada crédito na contacorrente é gerado um arquivo eletrônico DAF 607. No exemplo acima, em um mesmo dia haveria cinco arquivos eletrônicos;
		- Os arquivos DAF607 são disponibilizados ao Município ou ao Estado diretamente pelo Banco do Brasil, conforme procedimentos abaixo:

Para o recebimento das informações analíticas da arrecadação que geram os créditos do Simples Nacional, **por contribuinte**, pedimos adotar os seguintes procedimentos:

1) dirigir-se à agência do Banco do Brasil de relacionamento, onde são mantidas as contas e efetuados os créditos oriundos da distribuição da arrecadação federal (FPE, FPM, Simples Nacional, etc.);

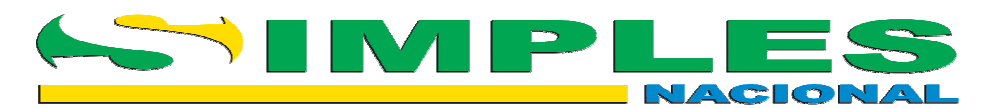

- 2) comunicar o interesse em receber o arquivo DAF607, que contém o detalhamento analítico das guias arrecadadas geradoras dos créditos do Simples Nacional;
- 3) solicitar, caso ainda não possua, acesso ao ASP, canal onde é disponibilizado o arquivo DAF607;
- 4) esclarecimentos adicionais, se necessários, poderão ser obtidos junto à agência do Banco do Brasil de relacionamento; e
- 5) retirar, diariamente, os arquivos DAF607 no ASP, no menu "Transferência de Arquivos", "Remessa/Retorno", na opção "Retorno – todos".
- d. Conciliar, pelos totais, cada crédito em conta-corrente com seu respectivo arquivo DAF 607. Desde junho/2008 **a data do crédito** na conta-corrente do ente federativo passou a ser informada no "header" do DAF 607;
- e. Apropriar, nos sistemas de pagamento do Município ou do Estado, os dados analíticos constantes dos arquivos DAF 607 – **somente após a conciliação por totais efetuada no item "d".**
	- O leiaute do arquivo DAF 607, necessário para a apropriação dos documentos pagos, encontra-se disponível no Portal do Simples Nacional, "Acesso para Entes Federativos", no seguinte endereço eletrônico:

https://www10.receita.fazenda.gov.br/entessn/comunicados/2008/co municado\_cgsnse\_07\_2008.asp

#### **DOCUMENTOS DE ARRECADAÇÃO NÃO LOCALIZADOS NOS ARQUIVOS DAF 607**

- 3. O ente federativo deverá:
	- a. Verificar se a conciliação acima detalhada foi cumprida. Muitas vezes os documentos de arrecadação reclamados constam de arquivos DAF 607 **não baixados pelo ente federativo**;
	- b. Após a conciliação, e apropriados nos sistemas de pagamento **todos** os arquivos DAF 607:
		- Certificar-se **com o contribuinte** de que o DAS foi realmente quitado na rede arrecadadora;
		- $\checkmark$  Apresentando-se o DAS quitado, pesquisar, no Portal do Simples Nacional, o extrato da apuração do DAS, clicando-se nas seguintes opções: "Acesso para Entes Federativos", "Acesso aos Aplicativos" (com certificado digital), "PGDAS", "Consulta Extrato de Apuração",

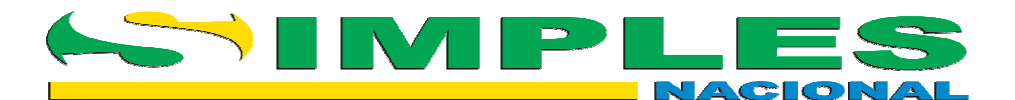

inserindo-se o CNPJ básico e o período de apuração (competência);

- No extrato, verificar no item **"7. Informações sobre DAS**  Gerado na apuração: NNNNNNNNNNNNNNNNNN<sup>"</sup> Se o Município ou o Estado **teria valores a serem creditados**;
- Para tanto, deverá ser analisado o quadro **"7.1) Discriminação dos Valores Calculados no DAS Gerado"**, onde constam todos os tributos abrangidos pelo respectivo DAS, bem como os **entes federativos destinatários dos valores**, conforme exemplo abaixo:

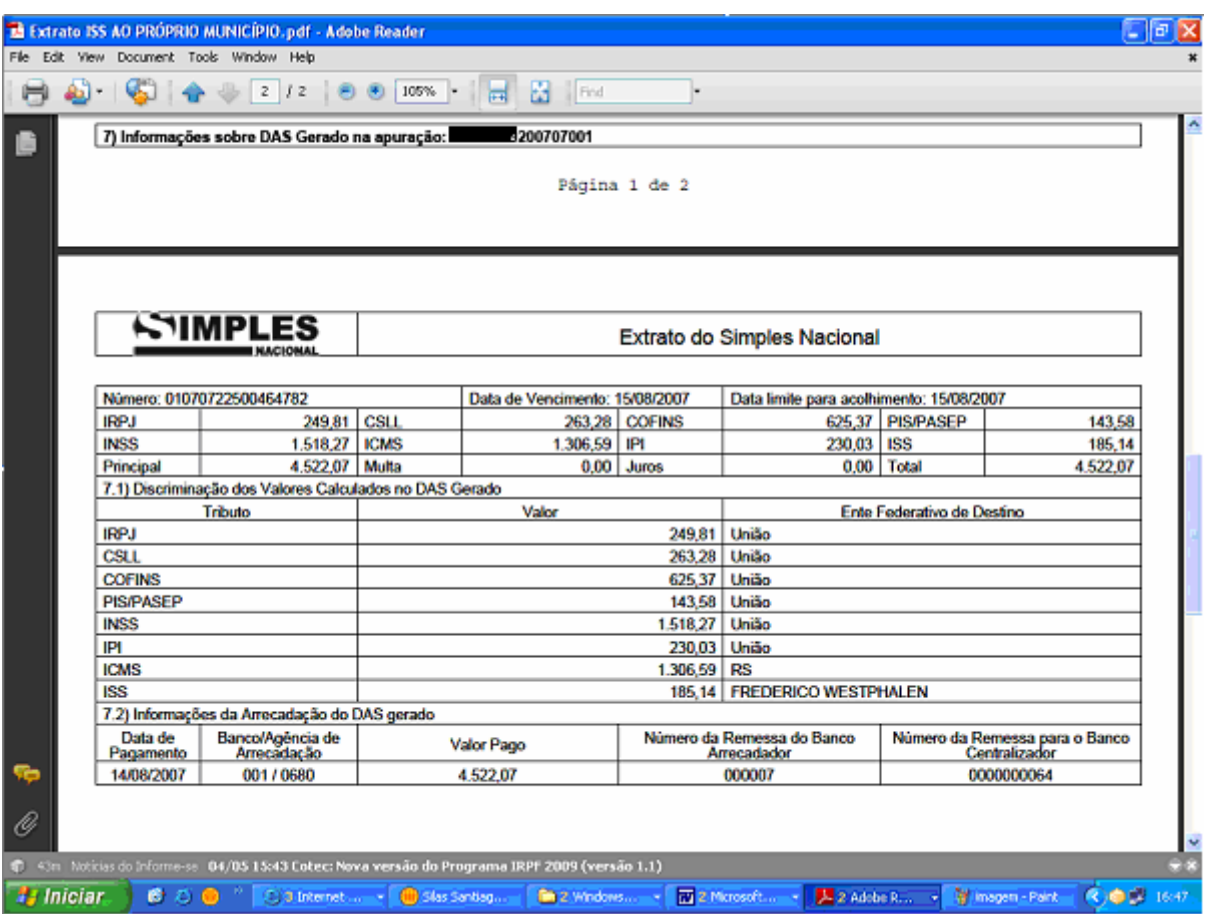

- $\checkmark$  No exemplo acima, tivemos R\$ 185,14 recolhidos a título de ISS para o Município de Frederico Westphalen, e R\$ 1.306,59 recolhidos a título de ICMS, para o Estado do Rio Grande do Sul;
- No campo **"7.2) Informações da Arrecadação do DAS gerado"**, é possível verificar que o DAS foi quitado em 14/08/2007, no banco 001, agência 0680. O **"Número da Remessa para o Banco Centralizador" é o número da**

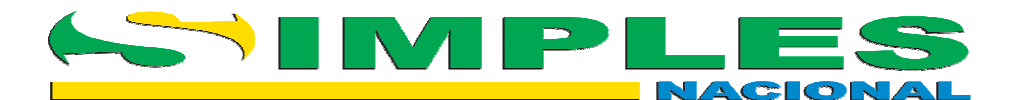

**remessa do DAF 607 disponibilizado pelo Banco do Brasil ao ente federativo**;

- Caso o ente federativo não tenha recebido o arquivo eletrônico DAF 607 com **o número da remessa** constante no item **"7.2"** do extrato de apuração do DAS correspondente, deverá solicitar o **refazimento do arquivo, na agência do Banco do Brasil responsável pela conta-corrente do Estado/Município**;
- $\checkmark$  E preciso notar que, em alguns casos, o contribuinte destina o ISS a município **diferente** da sua sede. É possível perceber o fato no campo **"4) Informações dos Estabelecimentos - valores Informadas"**, onde pode constar, por exemplo: **"Tipo: Prestação de serviços sujeitos ao Anexo NNN sem retenção/substituição tributária de ISS, com ISS devido a outro(s) Município(s)."**

# **"DAS" PAGOS E NÃO RECONHECIDOS, POR ERROS NA DIGITAÇÃO DO CÓDIGO DE BARRAS**

- 4. A maior parte dos DAS quitados e não localizados na consulta refere-se a documentos com ERRO DE DIGITAÇÃO NO CÓDIGO DE BARRAS, por parte do contribuinte ou do banco arrecadador. Tais documentos muito provavelmente não foram submetidos à leitora de código de barras, mas sim comandados manualmente.
- 5. Apesar de digitados incorretamente, todos os dígitos verificadores (DV) coincidiram com os parâmetros de validação, não impedindo, portanto, o pagamento.
- 6. Em casos em que a autenticação bancária é impressa no COMPROVANTE DE PAGAMENTO – SIMPLES NACIONAL, é possível visualizar a diferença entre o código de barras do DAS e o número da autenticação bancária.
- 7. Dessa forma, as conseqüências do erro são:
	- a. o pagamento é aceito pela rede arrecadadora;
	- b. o DAS não é localizado na base de dados do PGDAS;
	- c. o documento é armazenado em uma base de dados própria (DAS com inconsistência);
	- d. os valores não são distribuídos para a União, Estados e Municípios;
	- e. na consulta ao extrato do PGDAS aparece a informação de que o documento não foi quitado;

 No campo **"7.2) Informações da Arrecadação do DAS gerado"**, aparece a informação: **"Este Pagamento não foi confirmado até a presente data"**.

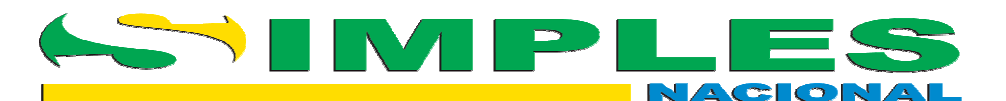

- f. na DASN aparece a pendência de pagamento para aquele período de apuração.
- 8. Recomendamos os seguintes procedimentos:
	- a. **Aos contribuintes**:
		- $\checkmark$  formalizar processo na Receita Federal do Brasil (RFB);
		- apresentar original e cópia do DAS não reconhecido como pago, bem como o respectivo comprovante da autenticação bancária;
		- $\checkmark$  apresentar original e cópia do documento que levou o contribuinte a tomar conhecimento de que o DAS não foi reconhecido como pago (cópia da DASN ou extrato do período de apuração fornecido por algum ente federativo).
	- b. **À RFB**:
		- $\checkmark$  verificar o comprovante de quitação, seguindo orientações da Coordenação-Geral de Arrecadação e Cobrança (Codac);
		- $\checkmark$  certificar-se da ausência da confirmação do pagamento na "consulta ao extrato da apuração";
		- $\checkmark$  informar ao contribuinte que o pagamento será verificado;
		- $\checkmark$  formar processo no Comprot (código 01.27.309-0), e efetuar os procedimentos para a **vinculação** do DAS pago à apuração correspondente.
- 9. Já está em fase final de testes a demanda que permitirá o repasse dos valores provenientes de DAS pagos com erro no código de barras, que já foram objeto de vinculação por parte da RFB, aos entes federativos. Informaremos da entrada em produção oportunamente.

# **VERIFICAÇÕES COMPLEMENTARES**

- 10. Após todos esses procedimentos, quais sejam:
	- $\checkmark$  Conciliação dos valores totais;
	- Apropriação de **todos** os arquivos DAF 607;
	- $\checkmark$  Certificação de que o DAS foi quitado pelo contribuinte;
	- $\checkmark$  Verificação sobre a inexistência do DAS nos arquivos DAF 607;
	- $\checkmark$  Pesquisa ao extrato de apuração do DAS, no acesso para entes federativos do Portal do Simples Nacional;

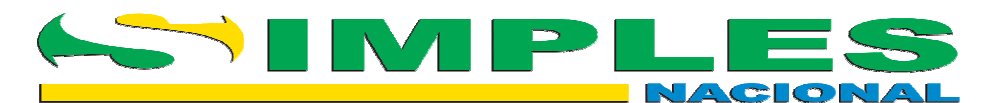

- Verificação de que o Município ou o Estado deveria ter **efetivamente** crédito referente ao DAS quitado, e não constou dos relatórios DAF 607;
- Verificação de que **não** se trata de caso de DAS quitado com erro na digitação do código de barras.
- 11. Na hipótese de ainda remanescer caso não solucionado, deve-se encaminhar os dados em dossiê eletrônico, anexando-se as pesquisas dos extratos do PGDAS e cópia escaneada do DAS, para:
	- $\checkmark$  Municípios:
		- 1. CNM Confederação Nacional de Municípios

Endereços eletrônicos:

- a. adimar.rezende@cnm.org.br
- b. thalyta.alves@cnm.org.br
- 2. ABRASF Associação Brasileira das Secretarias de Finanças das Capitais

Endereços eletrônicos:

- a. joseluizpatta@gmail.com
- b. jpatta@prefeitura.sp.gov.br
- c. aristides.veiga@gmail.com
- d. aveiga@smf.curitiba.pr.gov.br
- $\checkmark$  Estados:
- 3. CONFAZ Conselho Nacional de Política Fazendária

Endereços eletrônicos:

- a. jorgecastro@sefaz.ma.gov.br
- b. jorge.castro1970@uol.com.br
- c. apmaranca@gmail.com

# **SECRETARIA-EXECUTIVA DO COMITÊ GESTOR DO SIMPLES NACIONAL (SE/CGSN)**